**Lorenzo de Strobel Matricola: 838139**

## **Rilascio accidentale sostanze pericolose**

# **Software ALOHA**

*Areal Location of Hazardous Atmospheres*

**Programma dell' USEPA gratuito scaricabile sul sito: <http://www.epa.gov/ceppo/cameo/aloha.htm>**

1

La versione per Windows può essere supportata dai sistemi operativi Windows 7, 8 e 8.1 ; mentre la versione per Macintosh necessita dei sistemi operativi Mountain Lion ( 10.8.x ) , Mavericks ( 10.9.x ) e Yosemite ( 10.10.x )

Il software ALOHA possiede una banca dati delle sostanze e delle località USA. E' comunque possibile inserire nuove località geografiche e nuove sostanze.

## *Incidenti analizzati dal software*

### • **Rilascio istantaneo di sostanza tossica**

 E' possibile determinare la sorgente di emissione in modo diretto (Ratei di rilascio) e in modo indiretto (rilascio da un serbatoio da una pozza al suolo, solo fase gas).Il programma fornisce in output sia l'area di pericolo che il diagramma di dispersione della sostanza lungo la direzione del vento.

### • **Rilascio di sostanza infiammabile liquida al suolo**

 il modello restituisce la distanza alla quale si ha una certa concentrazione fissata. Si devono pertanto inserire i limiti di infiammabilità (LEL limite inferiore di infiammabilità) per determinare la massima distanza raggiunta dalla nube infiammabile.

### • **Rilascio di sostanza infiammabile in fase gas**

 occorre ancora definire i livelli LEL e 1/2LEL e si ottiene la distanza alla quale vengono riscontrati questi valori di concentrazione.

#### • *non vengono simulate le esplosioni* **e il rilascio di sostanza ecotossica al suolo**.

## **Utilizzo del programma di dispersione ALOHA**

## **STEP DA SEGUIRE:**

- A1. Selezione della località (site data  $\rightarrow$  Location);
- A2. Selezione tipo di abitazioni/costruzioni (site data  $\rightarrow$  Building type)
- B1. selezione del composto chimico (SetUp $\rightarrow$  Chemical);
- B2. Selezione delle condizioni atmosferiche (SetUp $\rightarrow$  Atmosferic);
- B3. Definizione del tipo di sorgente di emissione (SetUp > Source);

C1. Definizione della soglia che si vuole indagare – LC50, IDLH,.. (Display  $\rightarrow$ Option);

C2. Visualizzazione della dispersione (Display  $\rightarrow$  Footprint);

Il software risulta molto semplice ed intuitivo all'utilizzo, grazie anche ad una grafica semplice e minimale. Non sono stati incontrati particolari problemi nel comprenderne il funzionamento.

## **RILASCIO ACCIDENTALE DI EMISSIONE DI SOSTANZE TOSSICHE IN ATMOSFERA**

DATI DI INPUT AL SOFTWARE ALOHA PER LO SVOLGIMENTO

**STEP A1: LOCATION** MILANO, ITALY ALTITUDINE = 128 m LONGITUDINE = 9°10' E LATITUDINE =45°10' N

La selezione della località serve a fornire le coordinate di latitudine e longitudine in gradi e minuti. Dopo aver selezionato una località, cliccare su "Select". È possibile aggiungere nuove località con "Add", se si conoscono.

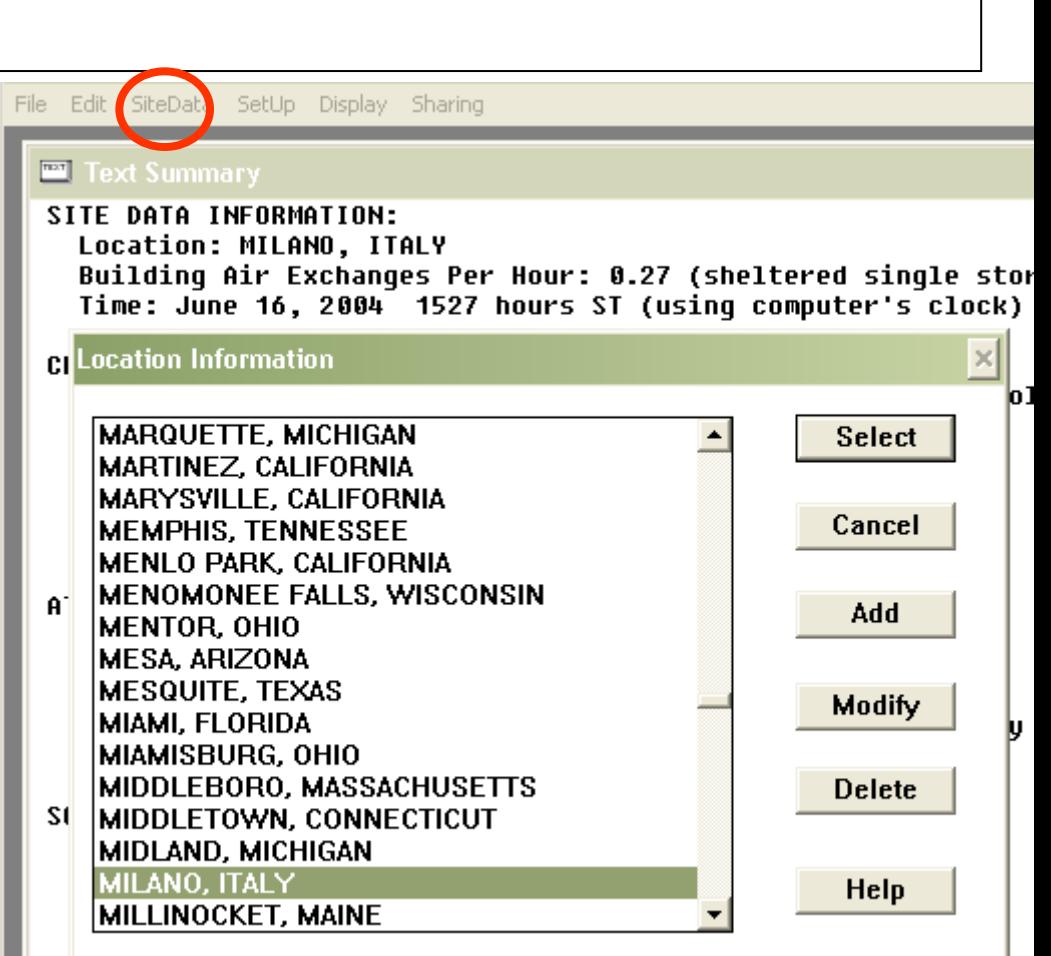

#### **STEP A2: BUILDING TYPE**

Building Air Exchanges per hour = 0.44 (sheltered single storied)

E' necessario definire il tipo di abitazioni o costruzioni, in quanto la loro presenza condiziona la rugosità del suolo e quindi la turbolenza atmosferica

#### **STEP B1: CHEMICAL INFORMATION**

AMMONIA  $PM = 17.03$  g/mol

```
ERPG3 =750ppm ERPG2 = 150 ppm
```
 $ERPG = 25ppm$  IDLH = 300ppm

Teb<sub>N</sub> =  $-33.4^{\circ}$ C Teb amb =  $-33.5^{\circ}$ C P = 1 atm

Concentrazione saturazione = 100 %

Questo input di SetUp consente di selezionare (o aggiungere) un composto chimico.

```
File Edit SiteData SetUp Display Sharing
  EXI Text Summary
   SITE DATA INFORMATION:
     Location: MILANO, ITALY
     Building Air Exchanges Per Hour: 0.27 (sheltered single sto
     Time: June 16, 2004 1527 hours ST (using computer's clock)
   CHEMIC: Infiltration Building Parameters
     Chem:
                                                          .03 kg/kma
     TLU- Select building type or enter exchange parameter
     Foot
                                              Help
             C Enclosed office building
     Boil:
                                                        han 1 atm
     Vapor
             Single storied building
     Ambi
                                                         br 100.0%
             © Double storied building
   ATMOSPI
             \circ No. of air changes is \sqrt{0.27}per hour
     Wind
     No II
                                                          c
     Stab: Select building surroundings
                                              Help
     Rela<sup>-</sup>
                                                         þen country
             © Sheltered surroundings (trees, bushes, etc.)
     Cloud
             C Unsheltered surroundings
   SOURCE
                  0K
                                          Cancel
File Edit SiteData SetUp Display Sharing
  EXI Text Summar
  SITE DATA INFORMATION:
    Location: MILANO. ITALY
    Building: sheltered single storied
    Time: June 16, 2004 1449 hours ST (using computer's clock)
  CHEMICAL INFORMATION:
    Chemical Name: AMMONIA
                                       Molecular Weight: 17.03 kg/kmol
    TLU-TWA: 25 ppm
                                       IDLH: 300 ppm
    Boiling Point: -33.43° C
    Freezing Point: -77 74° C
                           Input Available Information
  ATMOSPHERIC INFORMAT
                            Chemical Name:
                            Molecular Weight:
                            Boiling Point (normal
                                                           Boiling Point Value:
        ALLYL GLYCIDYL
                           Critical Pressure
        ALLYL IODIDE
                           Critical Temperature
        ALLYL ISOTHIOCY
                           Default Level of Concern
        ALLYL ISOVALERA
                           Density (gas)
        ALLYLTRICHLORO
                           Density (liquid)
        ALUMINUM TRIETI
                           Diffusivity (molecular)
        1-AMINO-2-BUTANO
                           Freezing Point (normal)
        2-AMINO-2,4-DIME
                           Heat Cap.(gas,const.press.)
        N-AMINOETHYLPIF
                           Heat Cap. (liq., const.press.)
        2-AMINO-2-METHY
                           IDLH
        2-AMINO-2-METHY
                           TLV-TWA
        AMINOPROPYLDIE
        N-AMINOPROPYLN
        AMMONIA
                             Next Field
                                                    OK
                                                                     Cancel
```
#### **STEP B2: ATMOSPHERIC INFORMATION**

Wind = 2 knots from w at 10 meters No inversion Height Stability class = F Air temperature =  $20^{\circ}$ C Relative Humidity =  $25\%$  Cloud Cover = 5 tenths Ground Roughness = urban or forest

Nella maschera successiva il programma consiglia le classi di stabilità compatibili con i dati introdotti, ma è comunque possibile forzare una classe con il comando "Override".

Le componenti principali che concorrono alla definizione di una classe di stabilità sono principalmente:

Velocità del vento (solitamente misurate a 10 m di altezza da suolo);

Gradiente termico verticale (ΔT/ΔH) che dipende a sua volta dall'insolazione

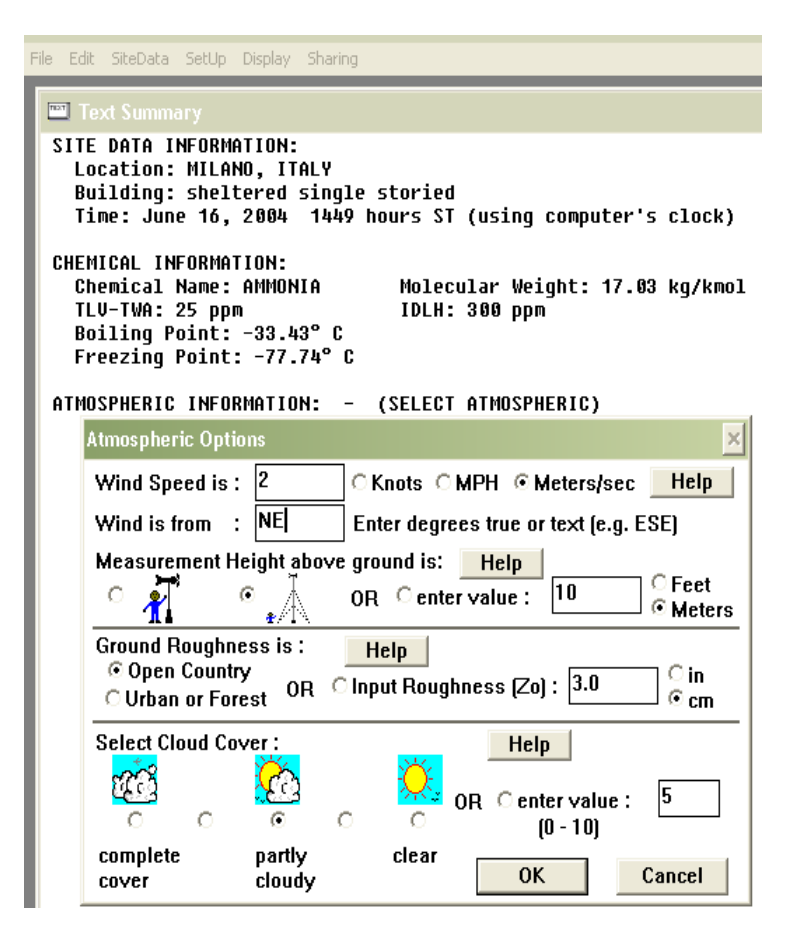

#### **STEP B3: SOURCE STRENGTH INFORMATION**  Direct source = 8.8 liters/sec Source Height =  $0$  Source state = liquid Source temperature = ambient Release Duration = 5 minutes Release Rate = 322 kilograms/min Total Amount Released = 1.609 kilograms

La definizione del tipo di sorgente di emissione consente di scegliere tra:

**1)Direct**: simula il rilascio continuo da un camino. richiede la portata di rilascio con rispettiva altezza. È possibile simulare un rilascio continuo (max 60 min) o istantaneo. Se abbiamo un gas pesante, il programma simula una dispersione comunque di tipo Gaussiano.

**Questa è stata il tipo di sorgente selezionata nella simulazione**

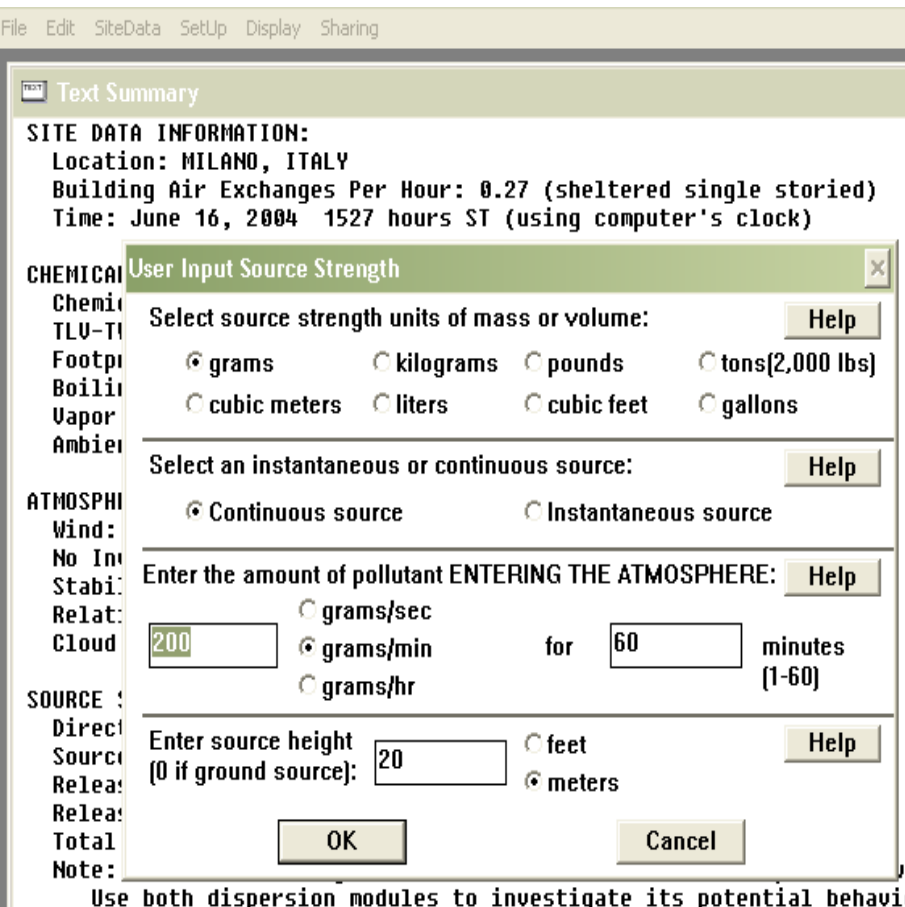

**2)Puddle**: considero una emissione da pozza al suolo e anche qui si deve introdurre un rateo di evaporazione della sostanza dalla pozza; è necessario definire il suolo sotto la pozza (da: a)programma b)impermeabile c)Sabbioso d)umido-terra), la temperatura del suolo e della pozza.

Тч

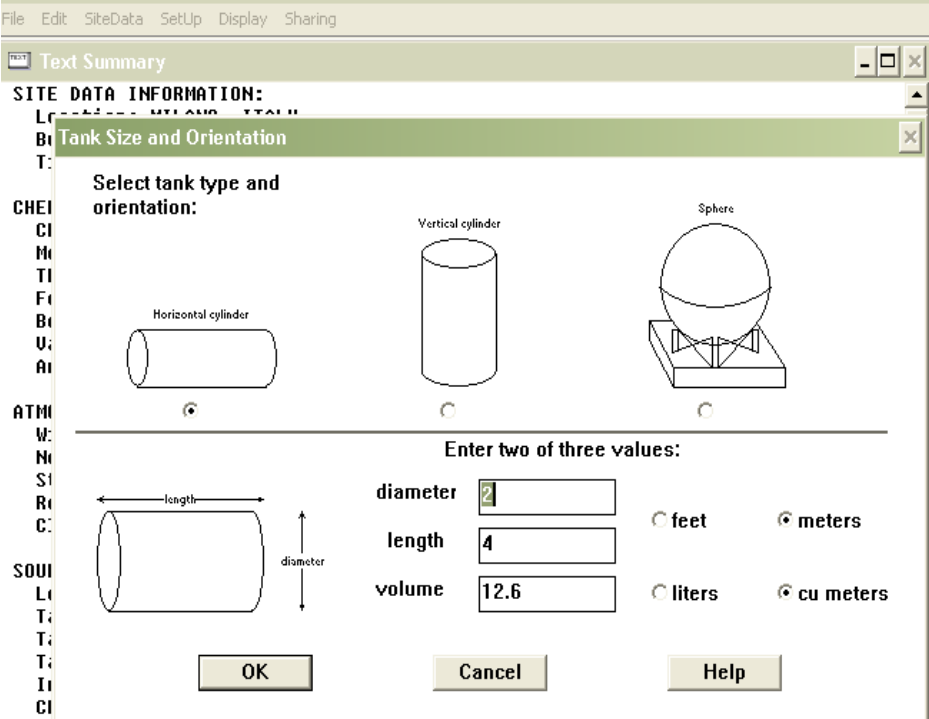

**Puddle Input** 

⊙ area

**3)Tank**: simulo il rilascio (fase liquida/gassosa) da un serbatoio; è necessario definire la forma e le dimensioni del serbatoio.

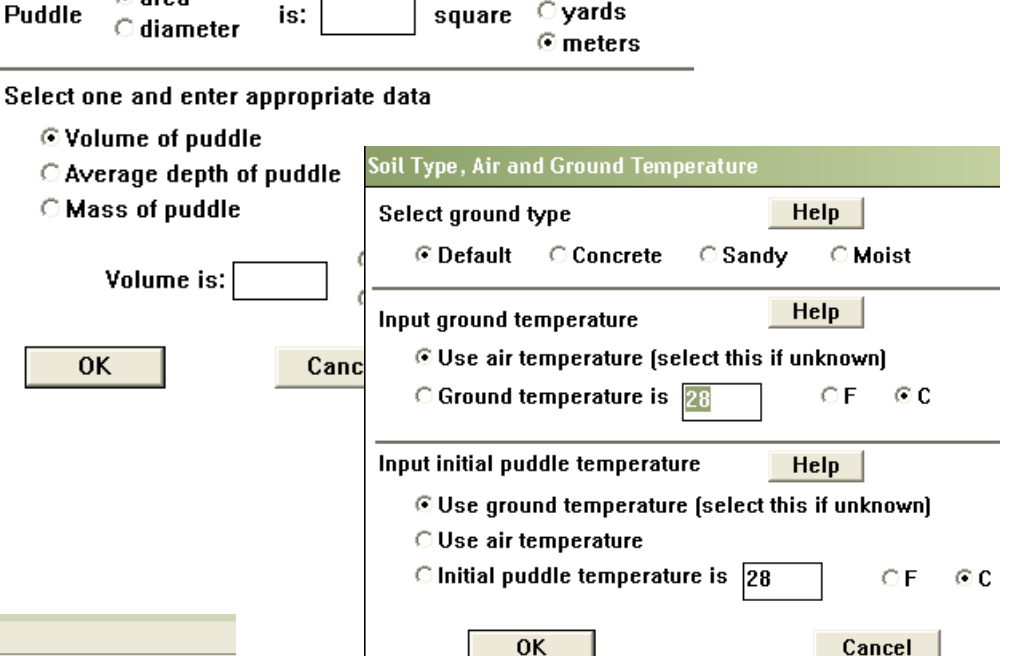

 $\circ$  feet

**4) Pipe**: simula il rilascio di gas da una tubazione.La lunghezza del tubo deve essere almeno 200 volte il diametro, altrimenti usare "Tank". La schermata successi richiede di inserire la pressione della tubazione che deve essere tale da mantenere la sostanza in forma di gas. Se il programma non accetta alcun valore di dispersione, significa che la sostanza è sempre liquida

**STEP C1: SOGLIE DA INDAGARE** Red = 10 volte IDLH (Immediately Dangerous for Life or Health) Yellow = **IDLH** 

Definizione della soglia che si vuole indagare – LC50, IDLH,.. (Display  $\rightarrow$  Option)

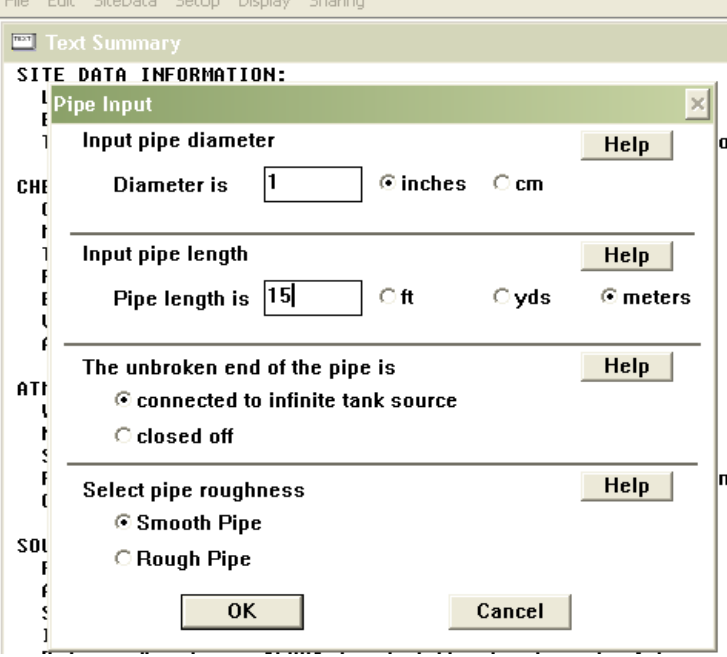

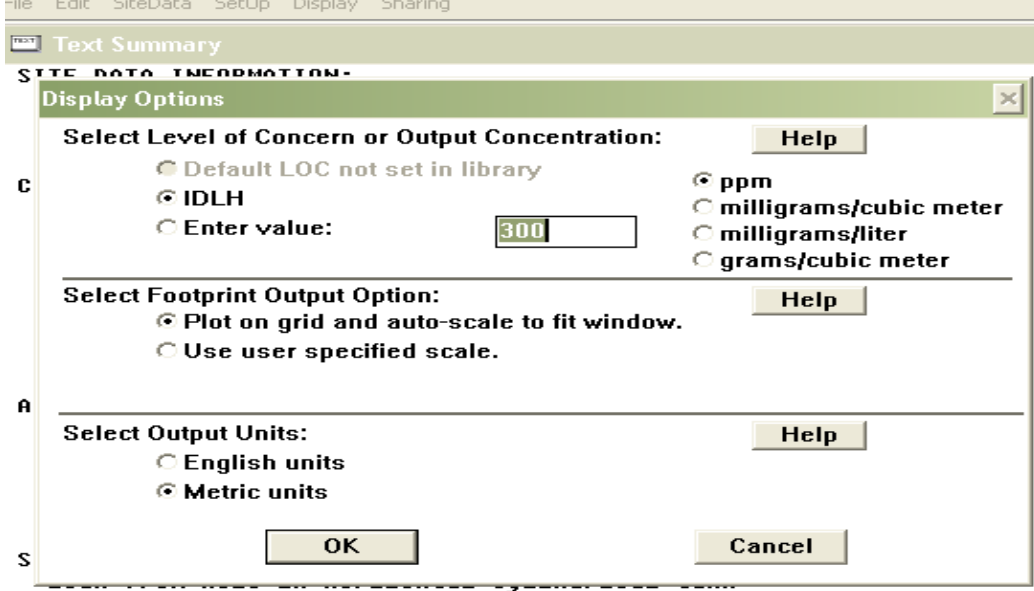

#### **STEP C2: VISUALIZZAZIONE DELLA DISPERSIONE (DISPLAYFOOTPRINT)**

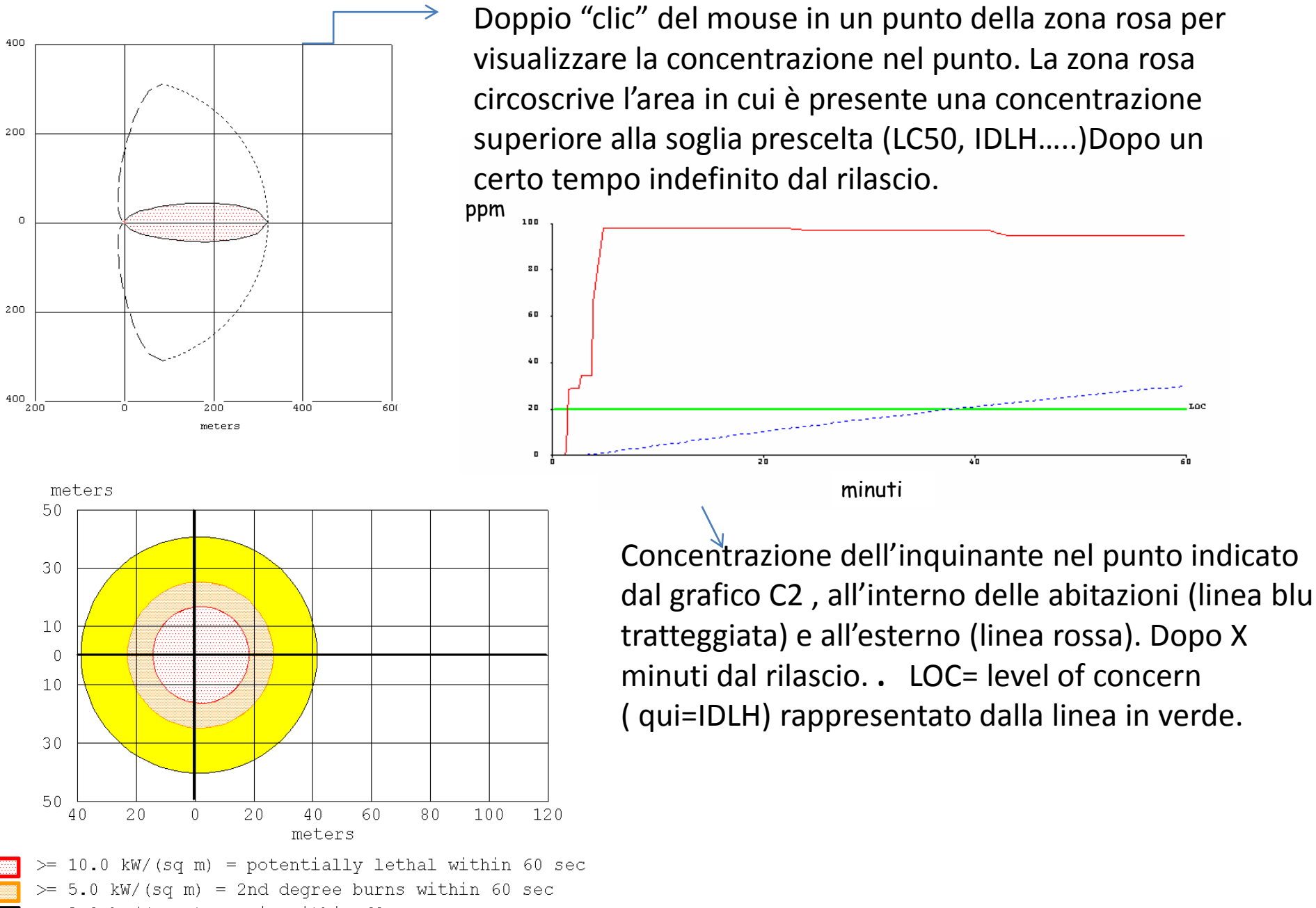

 $>= 2.0$  kW/(sq m) = pain within 60 sec